# Hey, I'm a Webex Share device, see what I can do

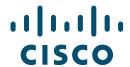

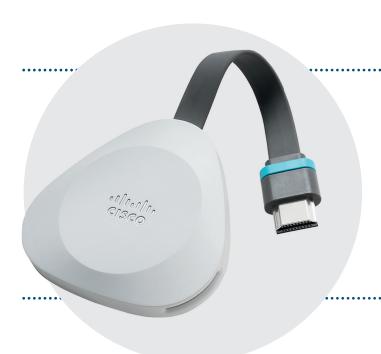

## Share your devices screen on any display

Cisco Webex Share is a palm-sized device that plugs into the HDMI port on your display, to turn it into a wireless presentation screen with the Webex Teams or Webex Meetings app.

### Connect wirelessly to a monitor, display, or TV

#### STEP 01

Open the Cisco Webex Teams app on your laptop or mobile device.

Automatic pairing starts.

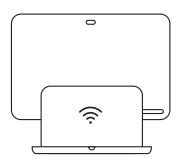

#### STEP 02

Make sure that you can see the device name on the bottom left.

If you don't see the device name, pair manually. Click on the device name.

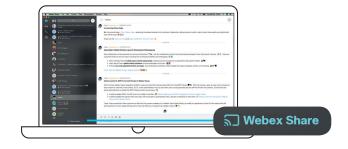

#### STEP 03

Click Share Screen.

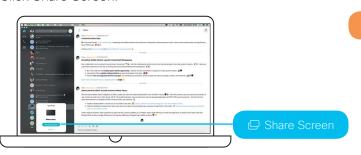

#### STEP 04

Click Stop to stop sharing.

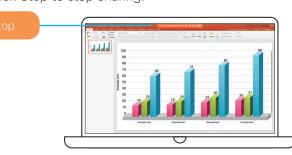